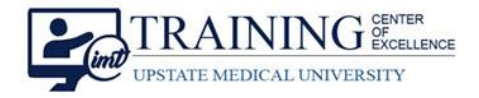

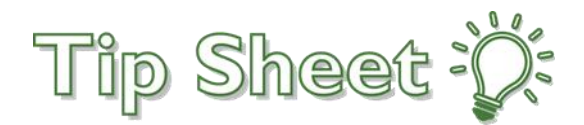

## **Finding the ED Pathways and Memos (ClinOps) Dashboard**

The **ED Pathways and Memos (ClinOps)** dashboard was intended for ED Clinical users; however, it is now available to all inpatient providers. It contains the decision tree and references to assist in treating and dispositioning patients.

Follow these steps to find and add the dashboard to your favorites.

## Try It Out

- 1. Go to the **Dashboard** workspace.
- 2. Click the **drop-down arrow** in the currently displayed dashboard title.
- 3. Use a **keyword search** (example: ed pathways, clinops) to find the desired dashboard.

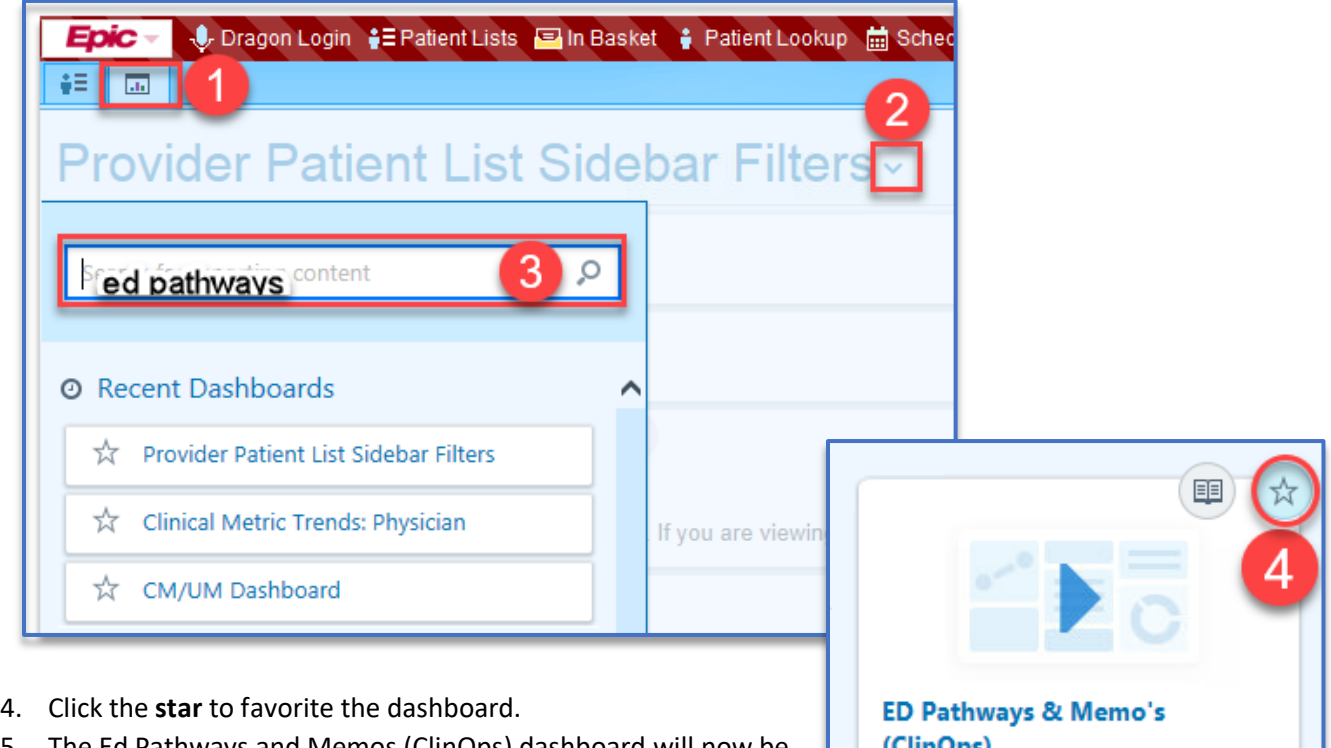

5. The Ed Pathways and Memos (ClinOps) dashboard will now be in your **Favorite Dashboards** on the Dashboard workspace.

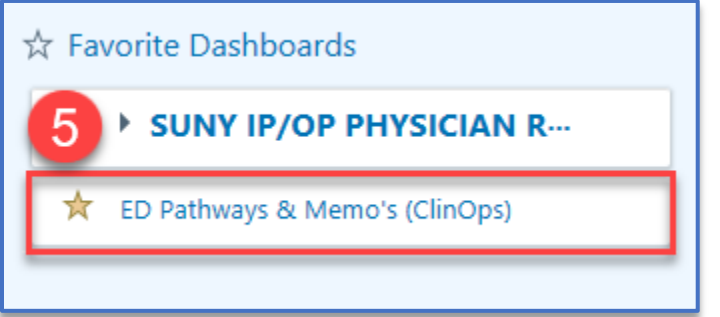

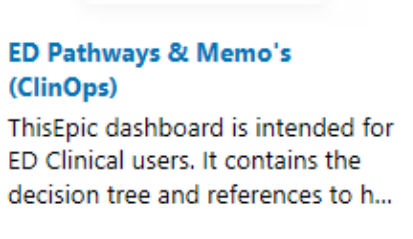